### Instructions for retrieving the Home-Based Learning tasks

1) Logon to the AsknLearn Portal. [http://lms.asknlearn.com/Anderson\\_ps/](http://lms.asknlearn.com/Anderson_ps/)

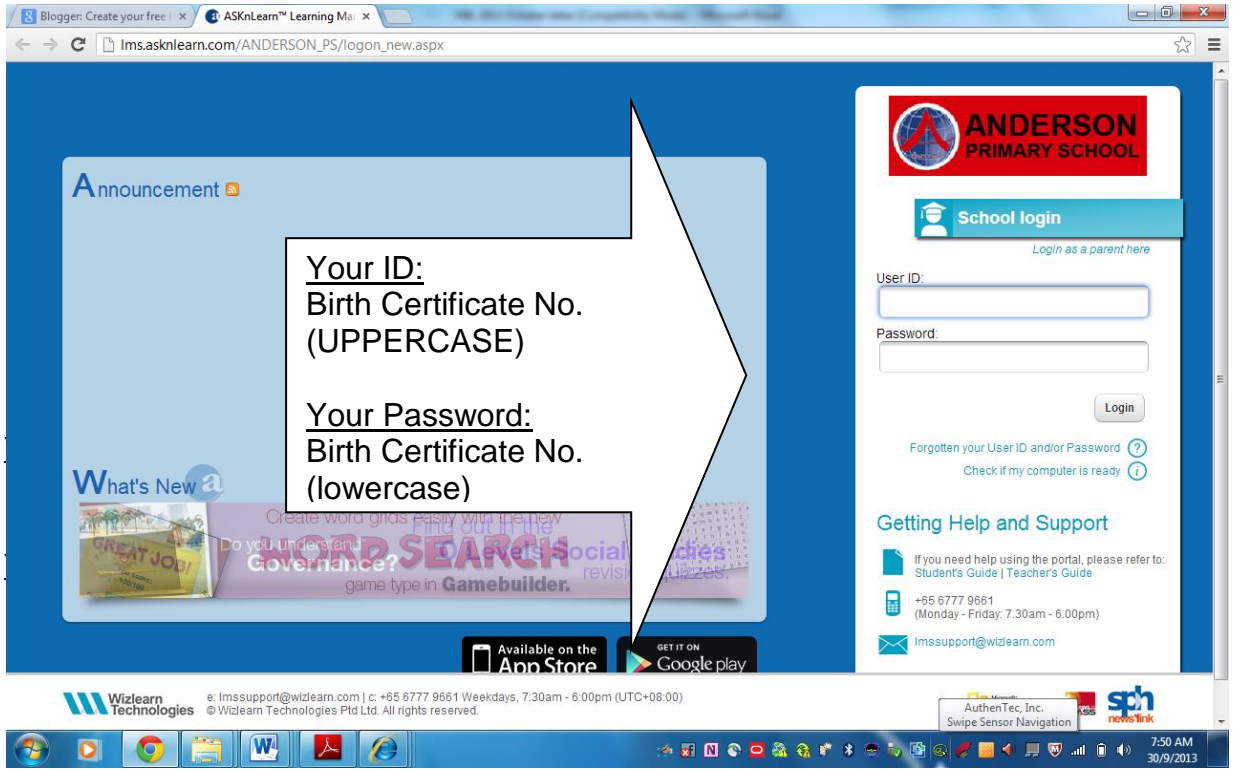

2) Click on " My Tasks".

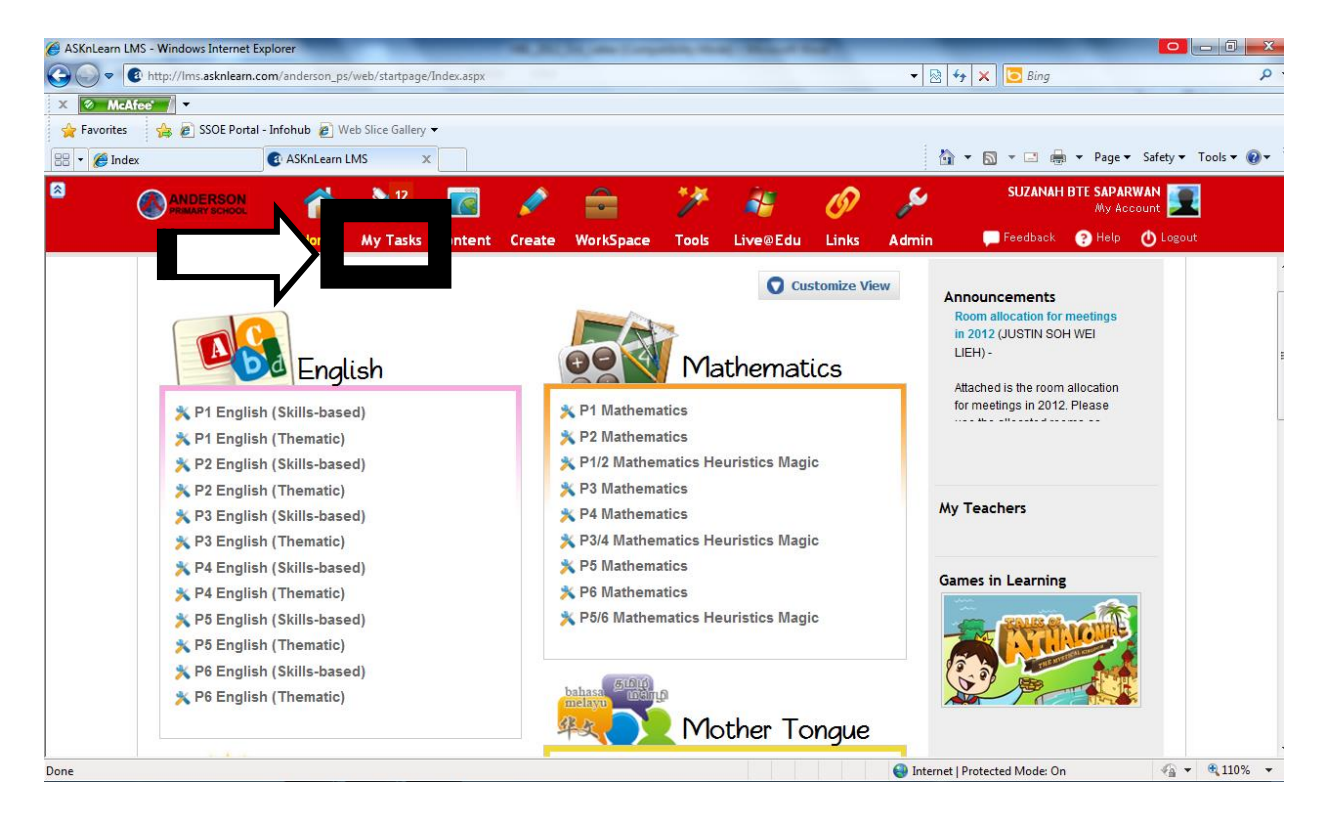

- 3) Select "Current Tasks" to do the assigned tasks. Click on the title of the assigned lesson to assess to the HBL tasks.
- e.g. HBL 2017 June P2 English

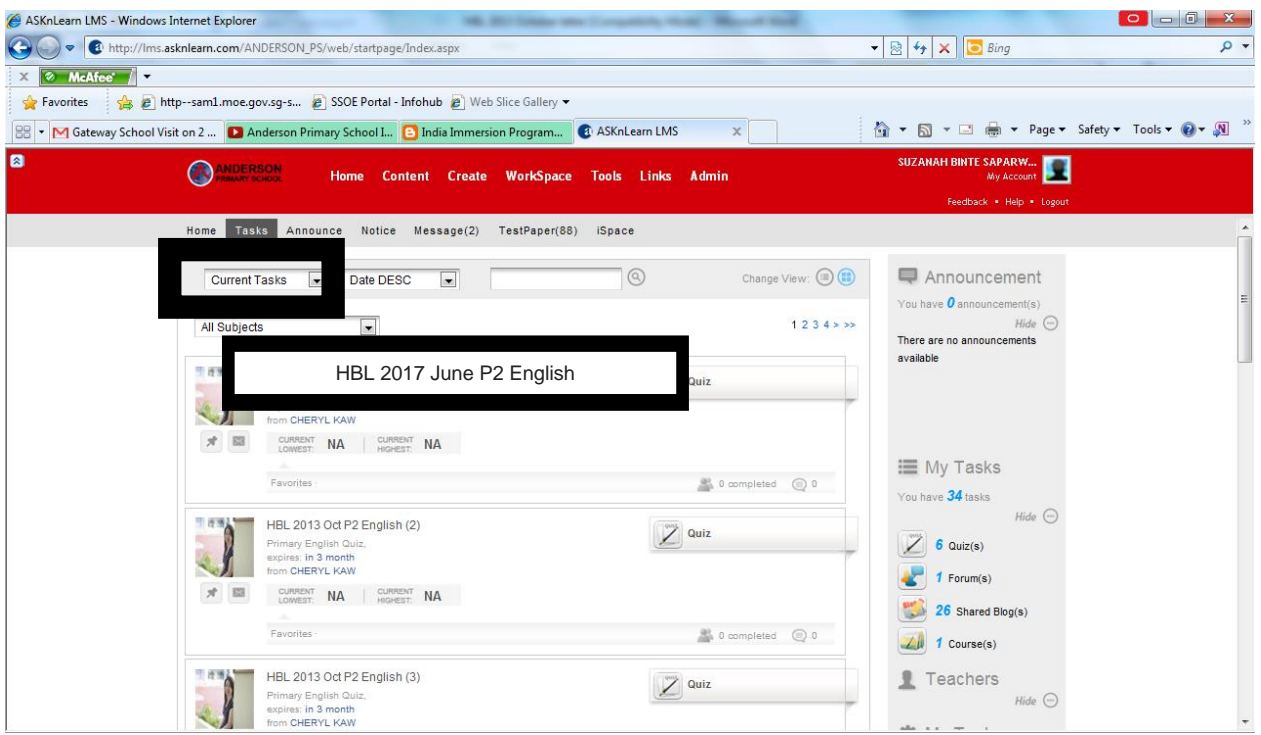

4) Select "Completed Tasks" – to view or edit the tasks that have been completed/ submitted. Click on the title of the assigned lesson to assess to the HBL tasks.

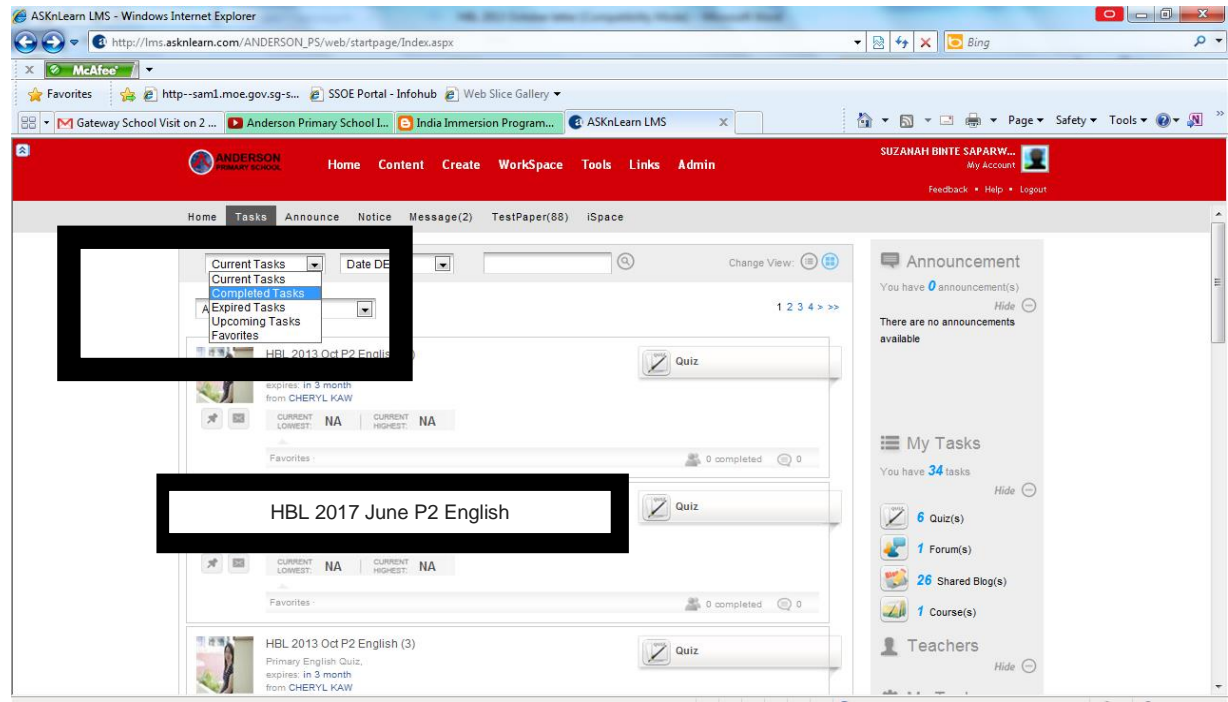

## Frequently Asked Questions (FAQ)

### 1) What is Home-Based Learning (HBL)?

HBL takes place in the homes of pupils as it engages pupils meaningfully during non-school days or an unscheduled school closure. Learning content is delivered digitally via learning portal(s).

### 2) Must my child/ward participate in HBL?

You child/ward is strongly encouraged to participate in HBL as it is important that learning still takes place beyond curriculum hours.

# 3) Is there any specific timing to access HBL? What should I do if my child/ward is not able to complete the assigned assignments during the allocated timeslot as recommended?

Yes, there is specific timing. This is to facilitate the limited concurrent access that can be supported by the portals. However, if your child/ward is unable to access HBL during the stipulated time, he/she can still access the assignments at any other time of the day. Do note that you may experience a slowdown in the internet system because of heavy traffic.

### 4) What is the web addresses for the learning portal?

AsknLearn Portal  $\rightarrow$  [http://lms.asknlearn.com/Anderson\\_ps/](http://lms.asknlearn.com/Anderson_ps/)

#### 5) What if my child/ward has forgotten his/her passwords for the portals?

You may call AsknLearn Help Desk at the following telephone number during office hours from Mon to Fri (8am to 6pm) : 6777 9661

Password will be reset to the child's B/C No within 30 minutes from the time of the call. Alternatively, please email t[o lmssupport@asknlearn.com](mailto:lmssupport@asknlearn.com), stating the child/ward's name, B/C number, class and contact number.

### 6) What is the technical specification required to view the assignment on my home computer?

Following is the recommended specification for best viewing of the assignment on the portal:

- o Mozilla Firefox, Google Chrome or Microsoft Internet Explorer version 8 or above
- o Flash player version 7 or above.
- o To install Please visit http://get.adobe.com/flashplayer/
- o Broadband access will enhance e-learning experience

For more information, please contact the AsknLearn Help Desk at the following telephone number during office hours Mon-Fri (8am to 6pm) at 6777 9661. For queries on learning content, please contact the Anderson Primary School during office hours Mon-Fri (9am to 4pm) at 6456 0340.